# 結晶方位講習会

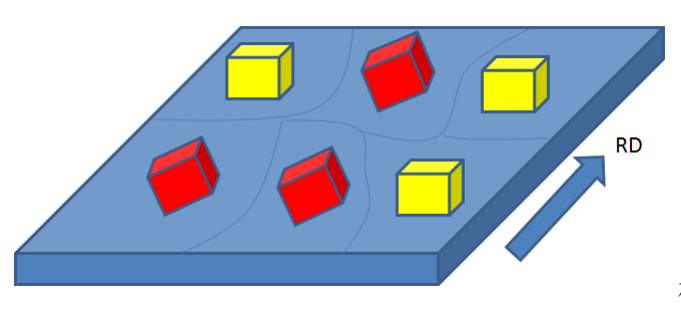

材料面{hkl}、RD 方向<UVW>

産業界における結晶方位の利用例

#### アルミニウム合金箔及びその製造方法、成形包装体 材料、二次電池、医薬品包装容器

WO 2013168606 A1

#### 要約書

良好な成形性を有するアルミニウム合金箔を提供する。 Fe:0.8~2.0mas s%、Si:0.05~0.2mass%、Cu:0.0025~0.2mass%を含有し、残部がAl 及び不可避的不純物からなるアルミニウム合金箔であり、上記アルミニウム合金箔 は、アルミニウム合金箔表面の結晶方位における、Qube方位密度が5以上で、R方 位密度が50以下であり、上記アルミニウム合金箔の平均結晶粒径は7~20µmであ る、アルミニウム合金箔を提供する。

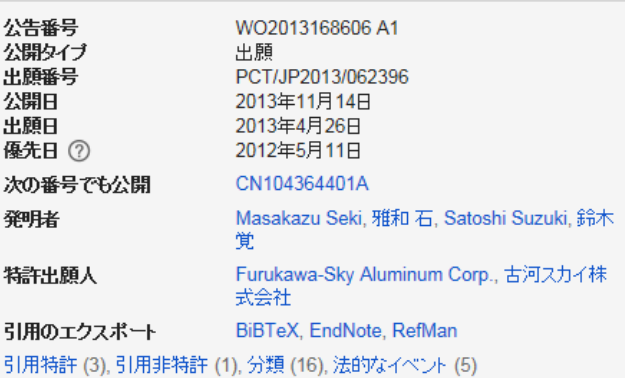

本実施形態において、アルミニウム合金箔は、最終焼鈍後に箔表面のCube方位密度が5以上で、R方位密度が50以下であ る。より好ましくは、最終焼鈍後に箔表面のCube方位密度が7以上で、R方位密度が30以下である。 なお、Cube方位密度及びR方位密度の数値は全てランダム結晶方位密度に対する倍数を表す。

Cube方位は(001)く100>を代表方位とし、R方位は(123)く634>を代表方位とした。アルミニウム合金箔表面の結晶方 位密度の測定には、{100}、{110}、{111}の不完全極点図を測定し、これらを元に三次元結晶方位解析(ODF)を行なって調 べた。またこれらの解析においては、アルミニウム粉末から作られたランダム結晶方位を有する試料を測定して得たデータを {100}、{110}、{111}極点図の解析の際に使う規格化ファイルとし、これによりランダム方位を有する試料に対する倍数として 各種方位密度を求めた。なお本発明において、結晶方位密度は全て三次元結晶方位解析(ODF)に基づくものである。

講習会の目的

材料特性に関係する集合組織の異方性を正確な定量値で評価する方法の習得 結晶方位の定量は方位分布図の Fitting でなければ計算出来ないことを習得

> SmartLab/Rigaku 極点解析/CTRソフトウエア ODF解析/LaboTex3.1/LaboSoft

2015年11月26日 HelperTex Office 説明内容

極点測定

極点処理

random試料から補正用 Defocus ファイルを作成 配向のある試料の極点処理方法 最適化Rp%

$$
RP_{\{hkl\}} = \frac{1}{N} \sum_{i=1}^{N} \left| \frac{\{PF_{\text{exp.}}\}_i - \{PF_{\text{calc.}}\}_i}{\{PF_{\text{exp.}}\}_i} \right| \cdot 100\%
$$

where:

 $RP_{\{hkl\}}$  - relative error for  $\{hkl\}$  pole figure,

 ${P_{\text{exp}}}_{\text{exp}}$ , intensity of experimental (corrected and normalized) pole figure in point i,<br> $\{PF_{calc}\}$ , - intensity of calculated pole figure in point i,

 $N$  - number of measured points on pole figure.

$$
RP = \frac{1}{M} \sum_{j=1}^{M} RP_{\{hkl\}}
$$

各種ODF向けファイルの作成

ODF解析

CTRODFにより、ODF図、逆極点図、極点図を作成し{hkl}<uvw>の決定 LaboTex2.1-DEMO による LaboTex の操作法 LaboTex3.1 による VolumeFraction の決定

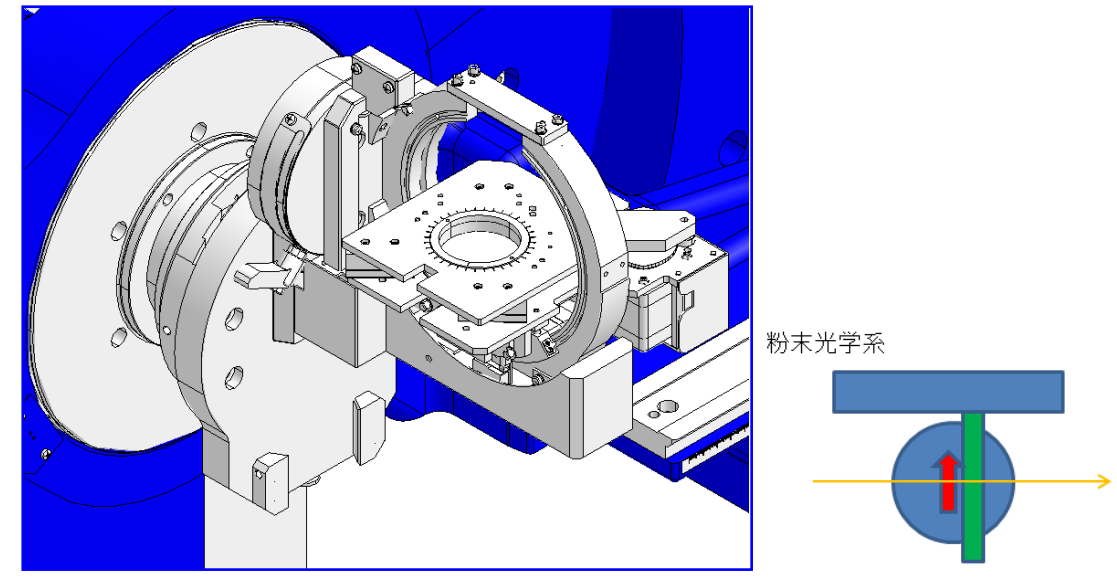

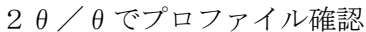

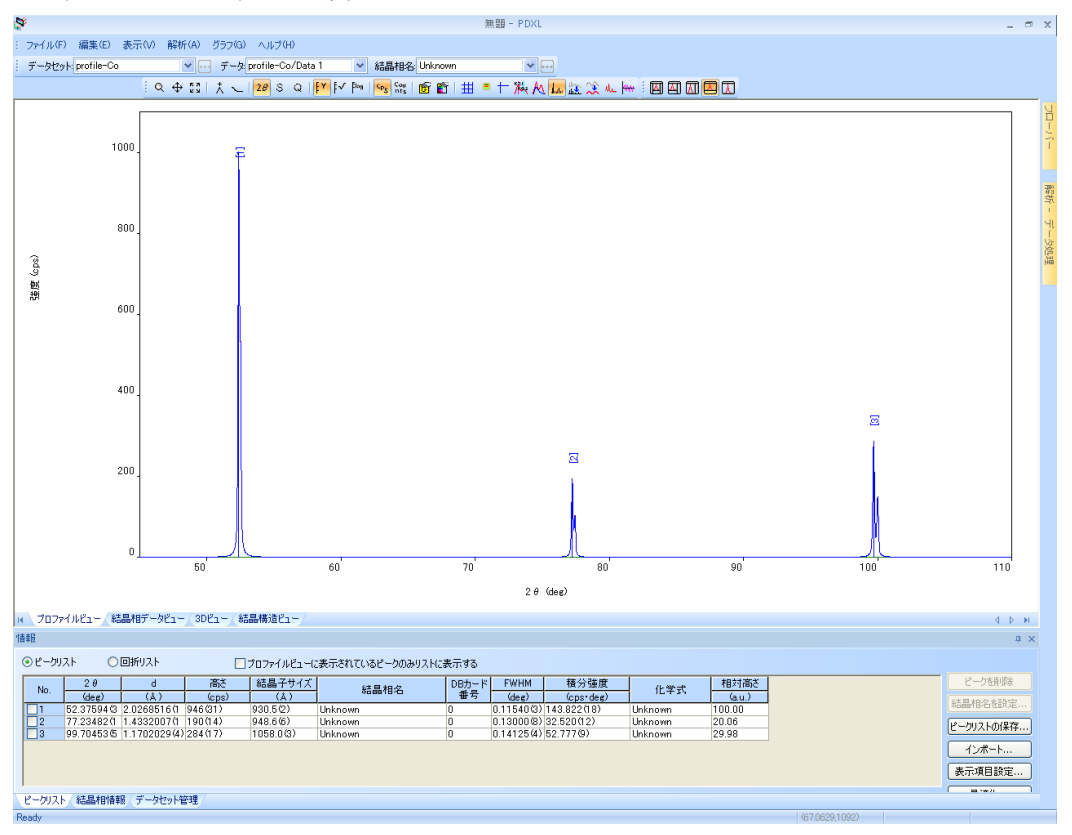

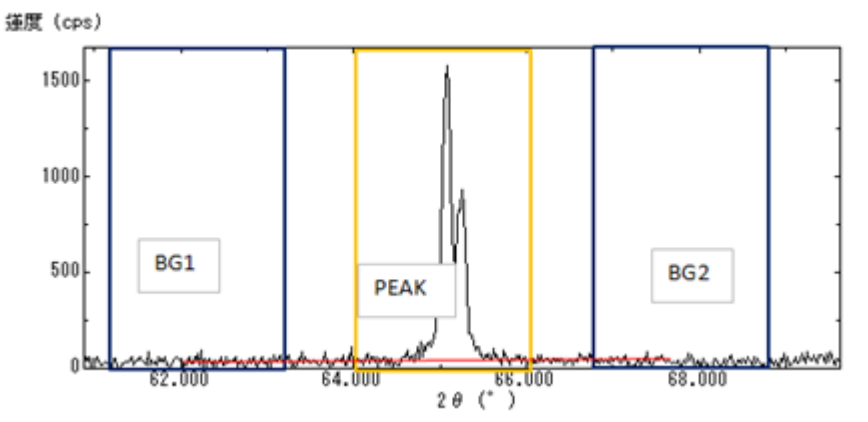

測定2θ角度とバックグランド位置の確認

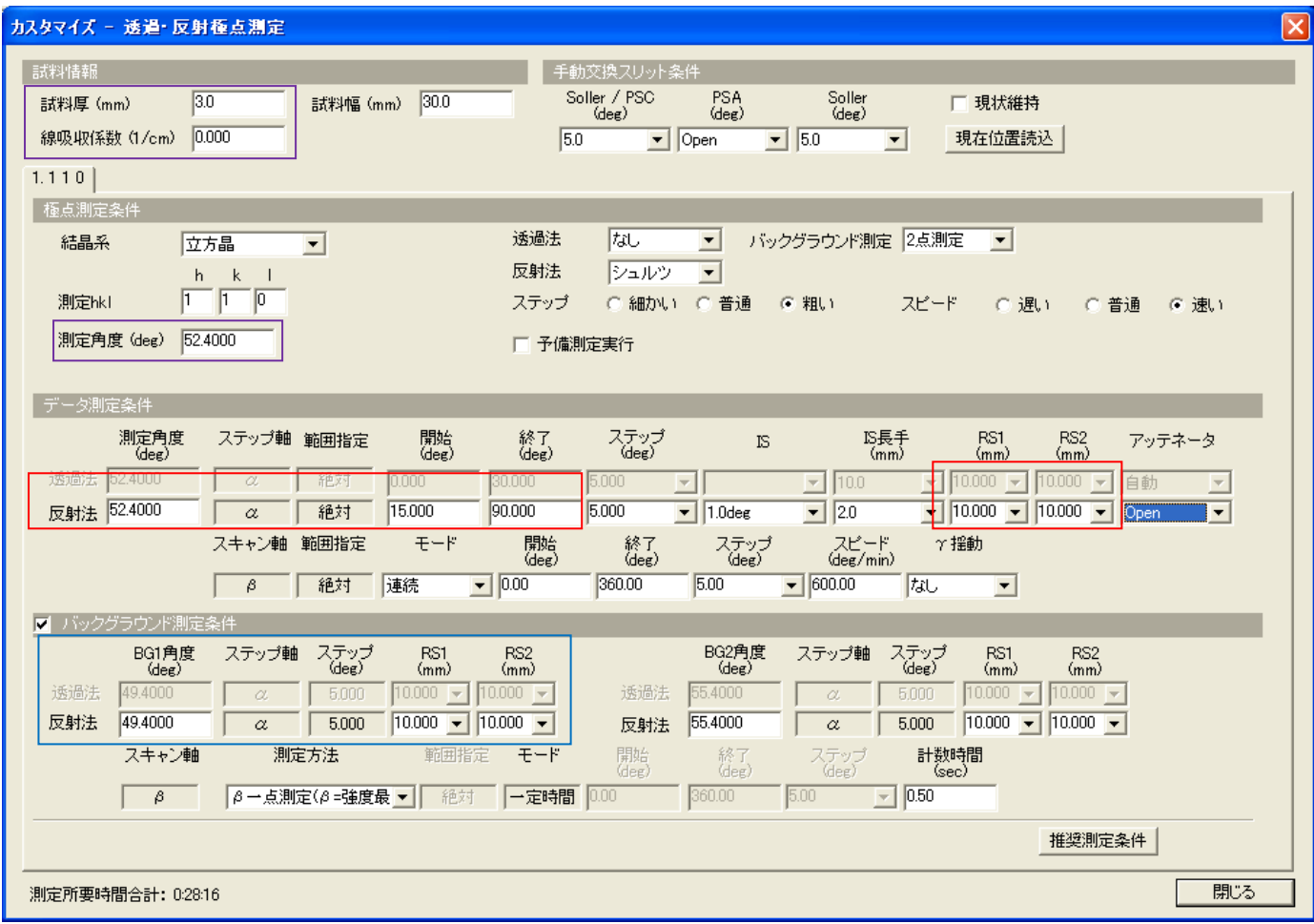

試料を傾けるとプロファイルが広がる(Defocus)

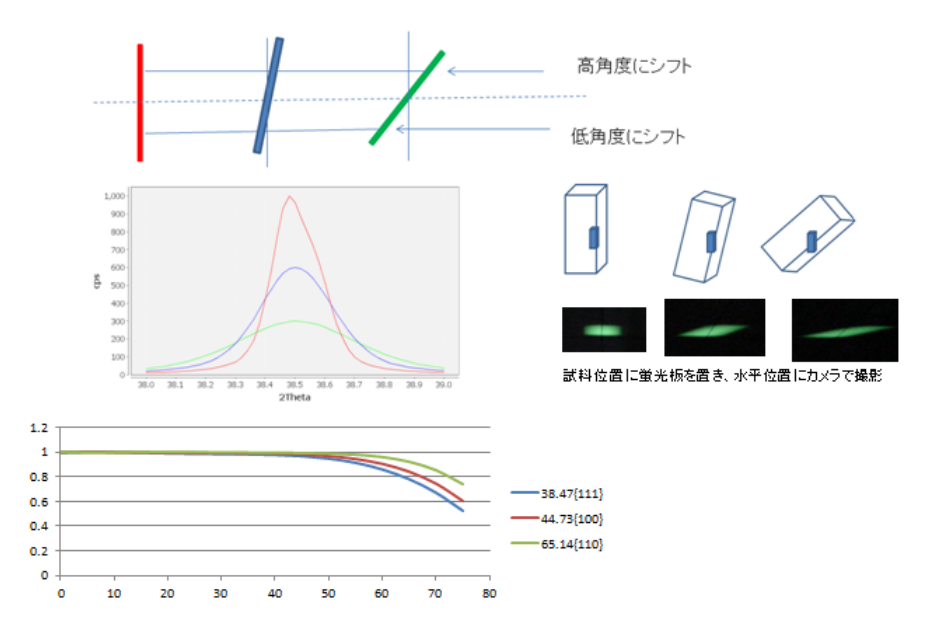

## 2.極点処理(ODFPoleFigure1.5,ODFPoleFigure2)

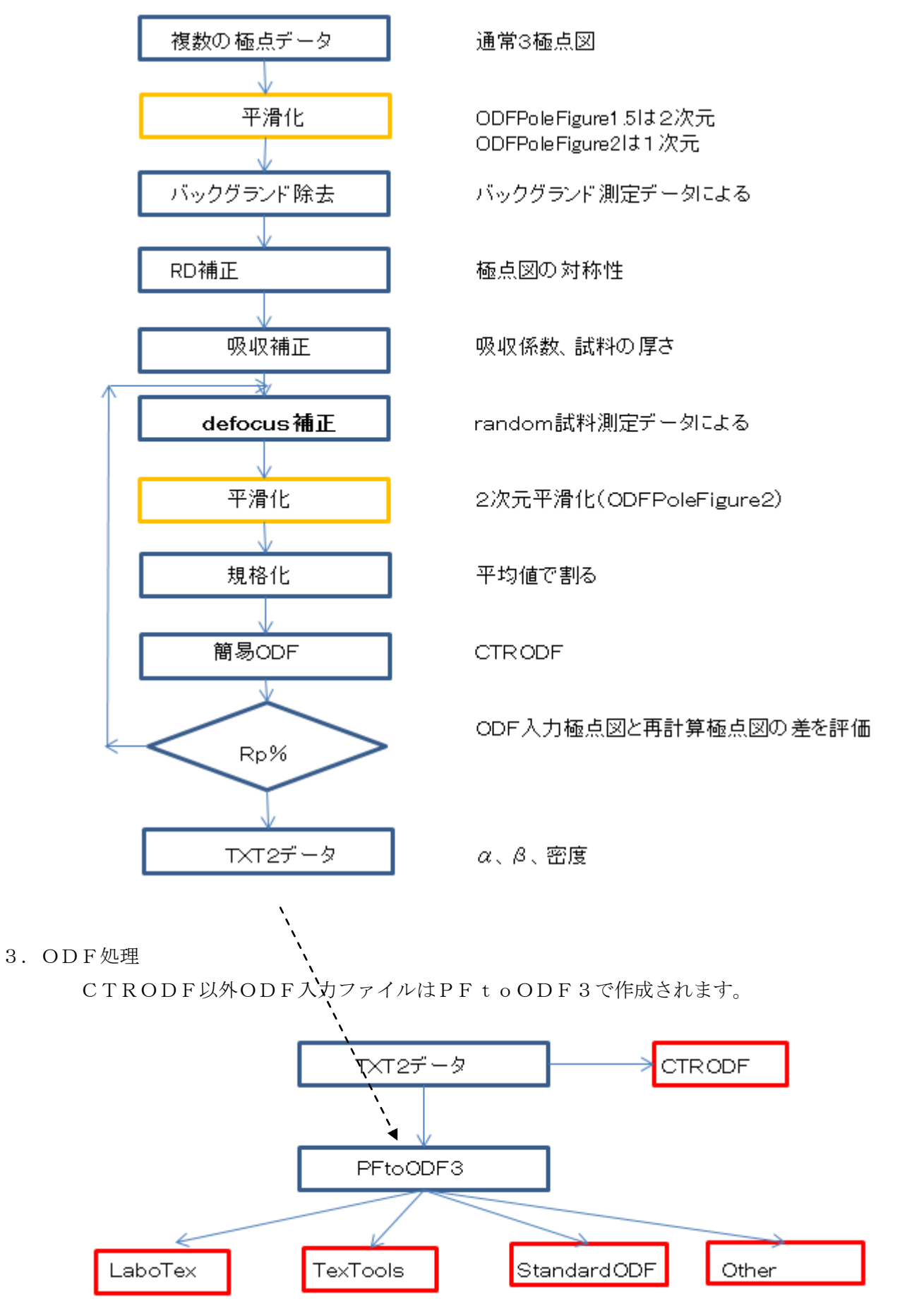

結晶方位分布図を作成し、方位分析を行う。

# 4.ODFPoleFigure1.5ソフトウエア

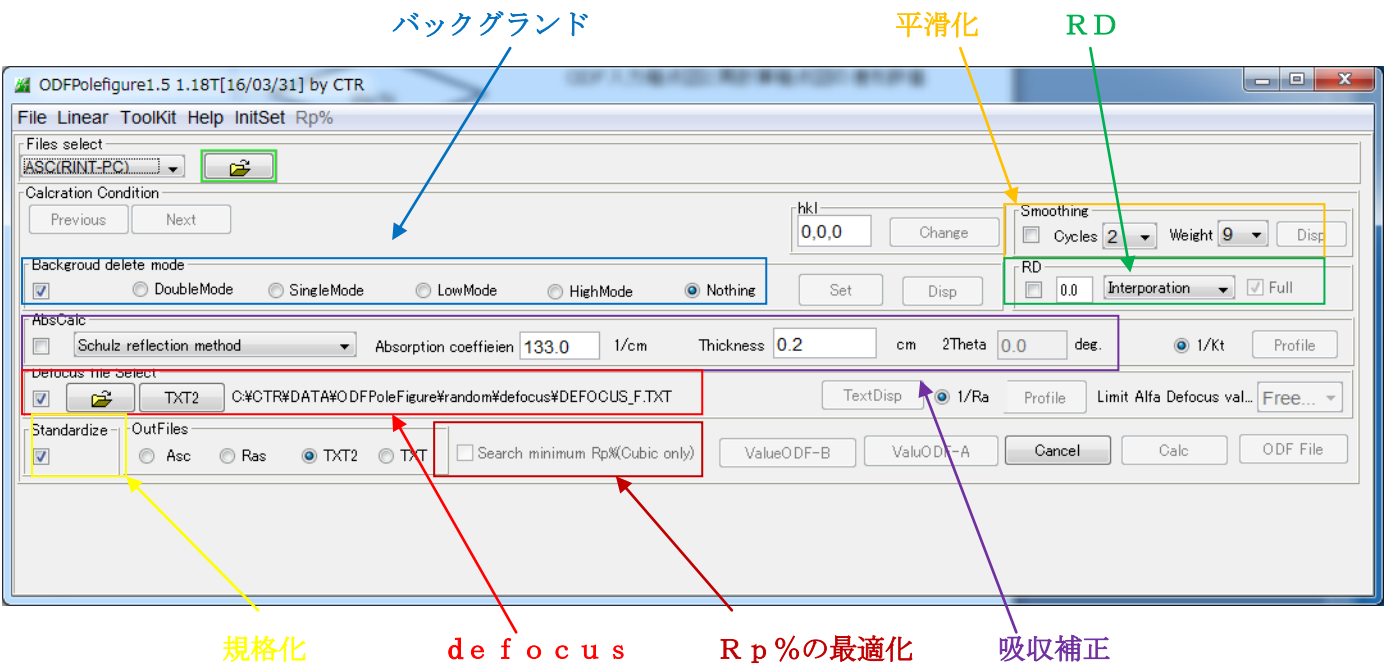

# 5.ODFPoleFigure2ソフトウエア

random試料なしで、defocus補正が可能。

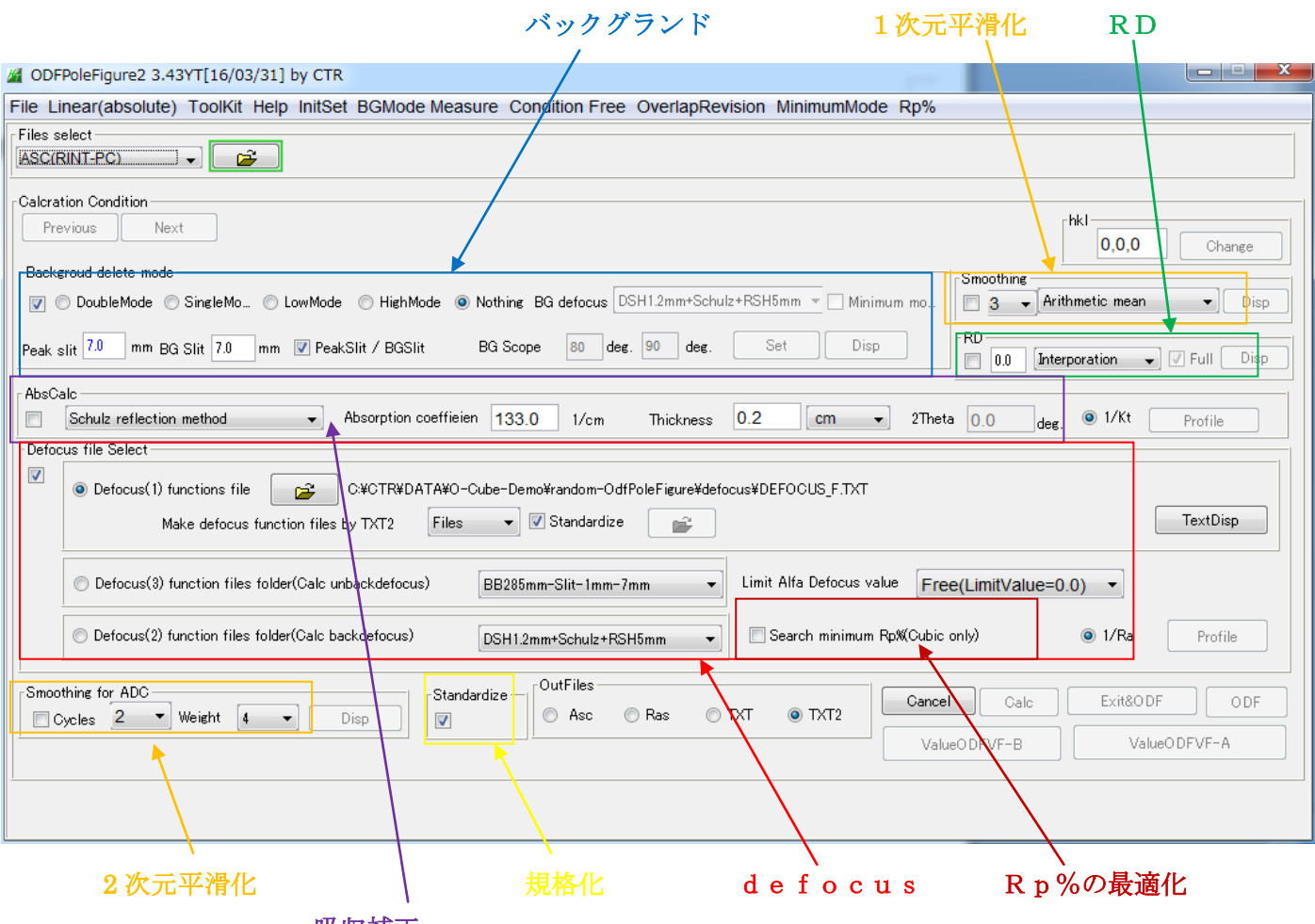

吸収補正

# 6.Defocusデータの作り方

6.1無配向試料の極点測定データから多項式近似曲線を作成

極点処理はバックグランド削除

# Random データ C:¥CTR¥DATA¥O-Cube-DEMO¥random-ODFPOleFigure

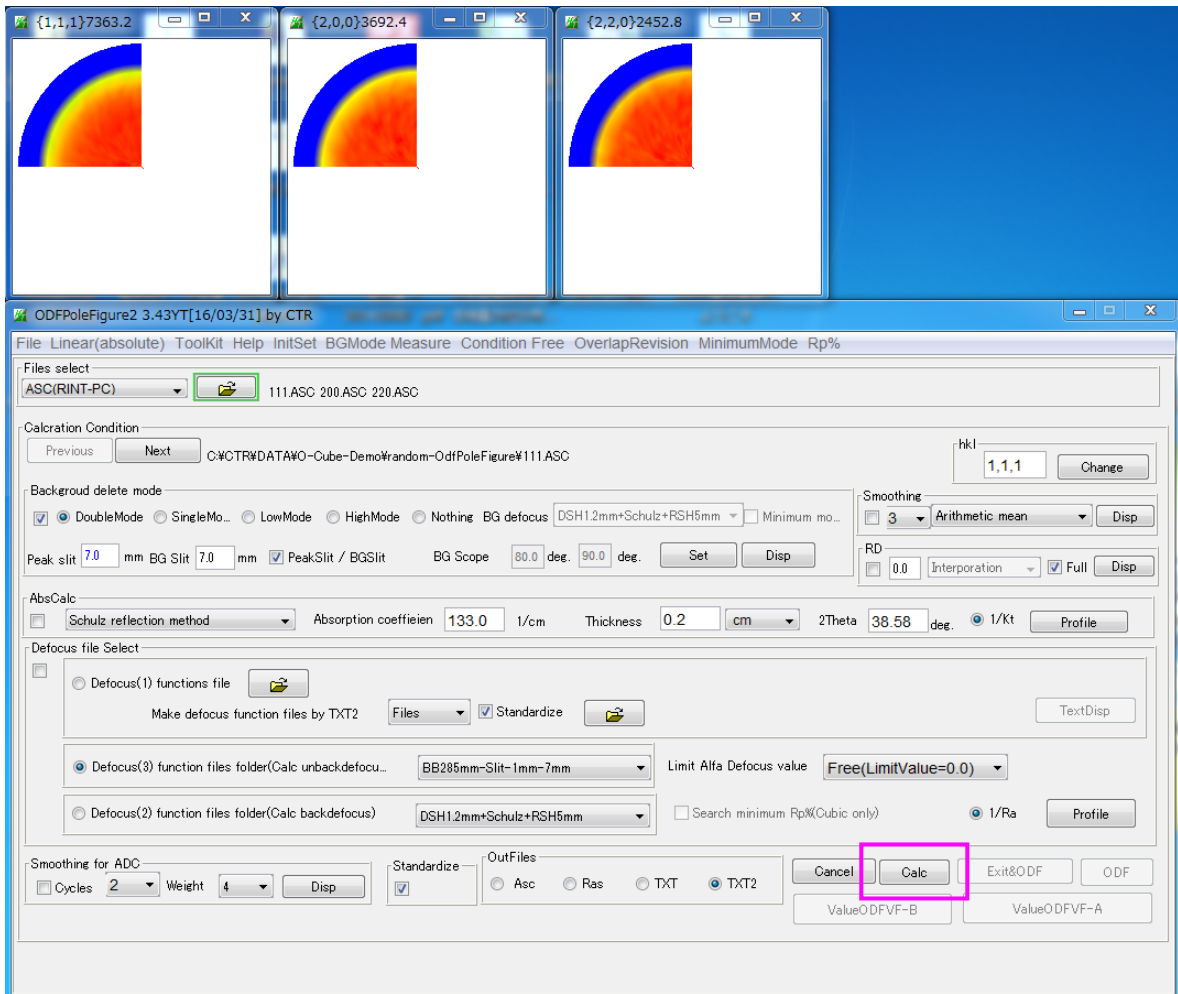

### バックグランドの削除を行う。

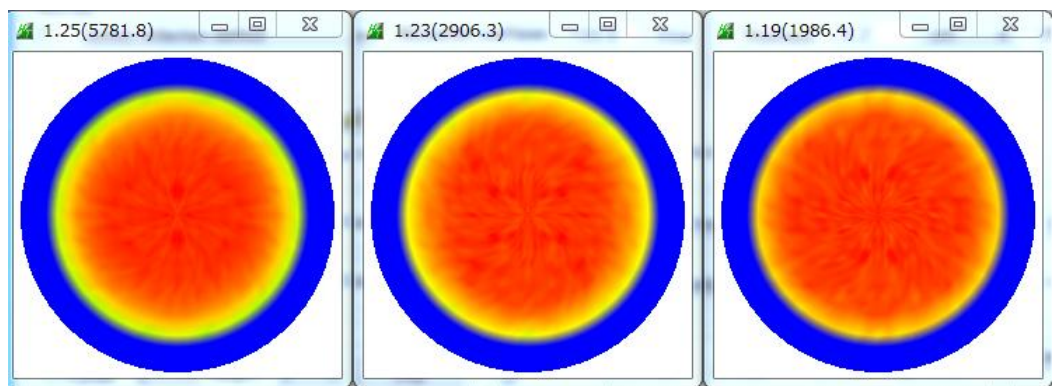

### 作成されたファイル

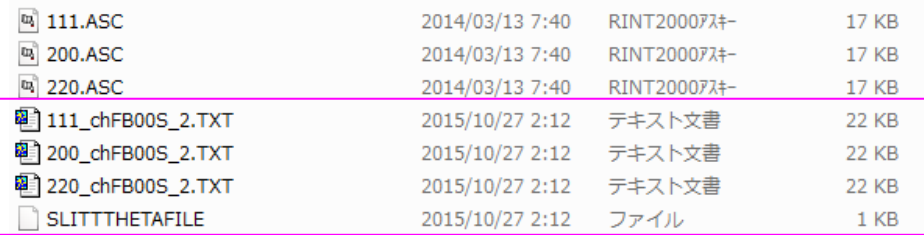

6.2作成されたファイルからDEFOCUSファイルを作成

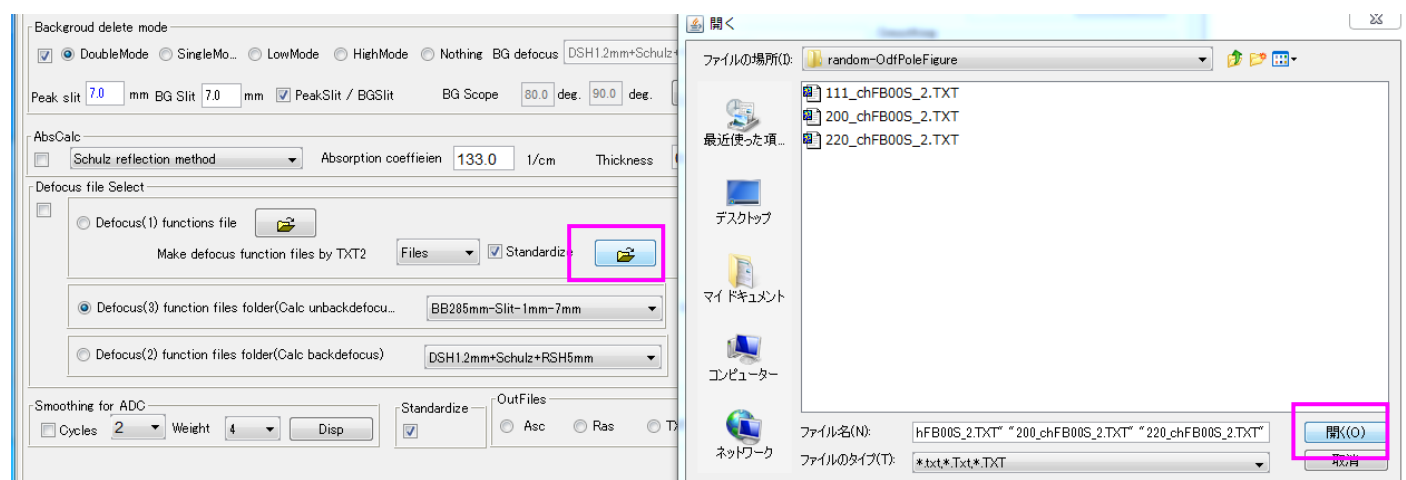

### 画面上に DEFOCUS ファイルが表示されます。

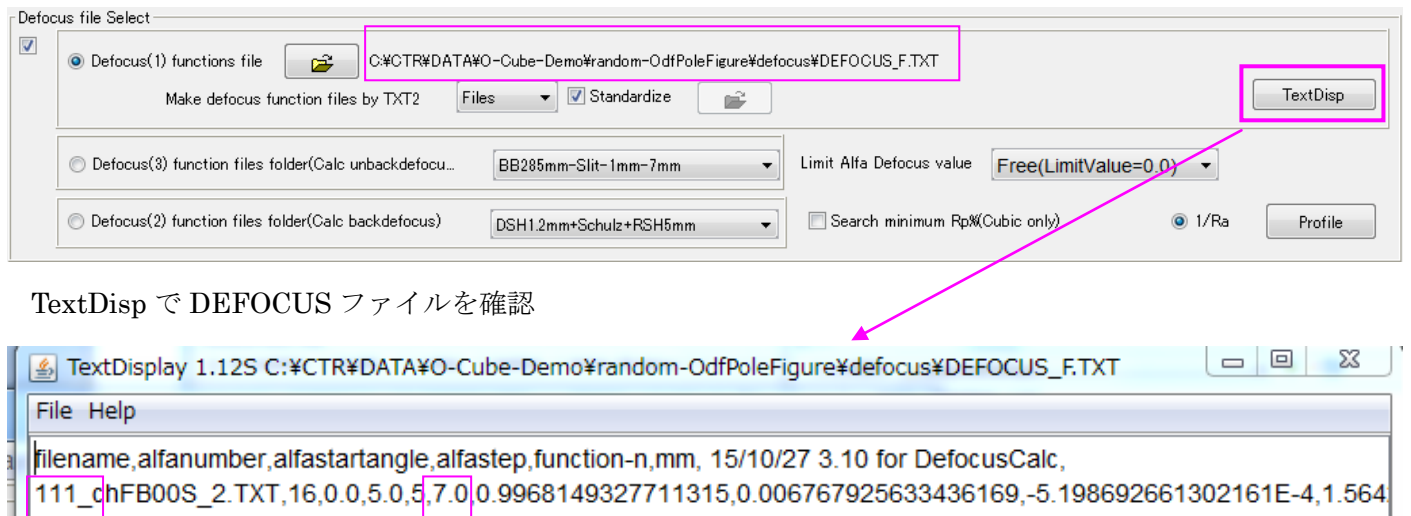

200\_dhFB00S\_2.TXT,16,0.0,5.0,5,7.0,0.9985694682607316,-5.448266268048008E-4,1.1042086629025244E-4,-5.96 220\_chFB00S\_2.TXT,16,0.0,5.0,5,7.0,1.0041172614989602,-0.008449015375879098,6.732540093798079E-4,-2.481

 $\Box$  $\Box$ 23 TextDisplay 1.12S C:¥CTR¥DATA¥O-Cube-Demo¥random-OdfPoleFiqure¥defocus¥DEFOCUS\_F.TXT

#### File Help

lefocusCalc.

436169,-5.198692661302161E-4,1.564247035322984E-5,-1.8510950420925636E-7,4.933516915204654E-10,38.58 008E-4,1.1042086629025244E-4,-5.967820859239053E-6,1.4104801521259416E-7,-1.253345280018964E-9,44.82 85.18/679098,6.732540093798079E-4,-2.4814551344118E-5,4.2093461977014E-7,-2.6941108825583866E-9

各行の先頭に指数、スリット幅、最後に2θ角度が配置されていることが重要です。 バージョンの古い ODFPoleFigure ソフトウエアでは異なります。

# 7.配向試料の極点処理

# Random 試料と同じスリット条件で測定した配向試料の極点測定

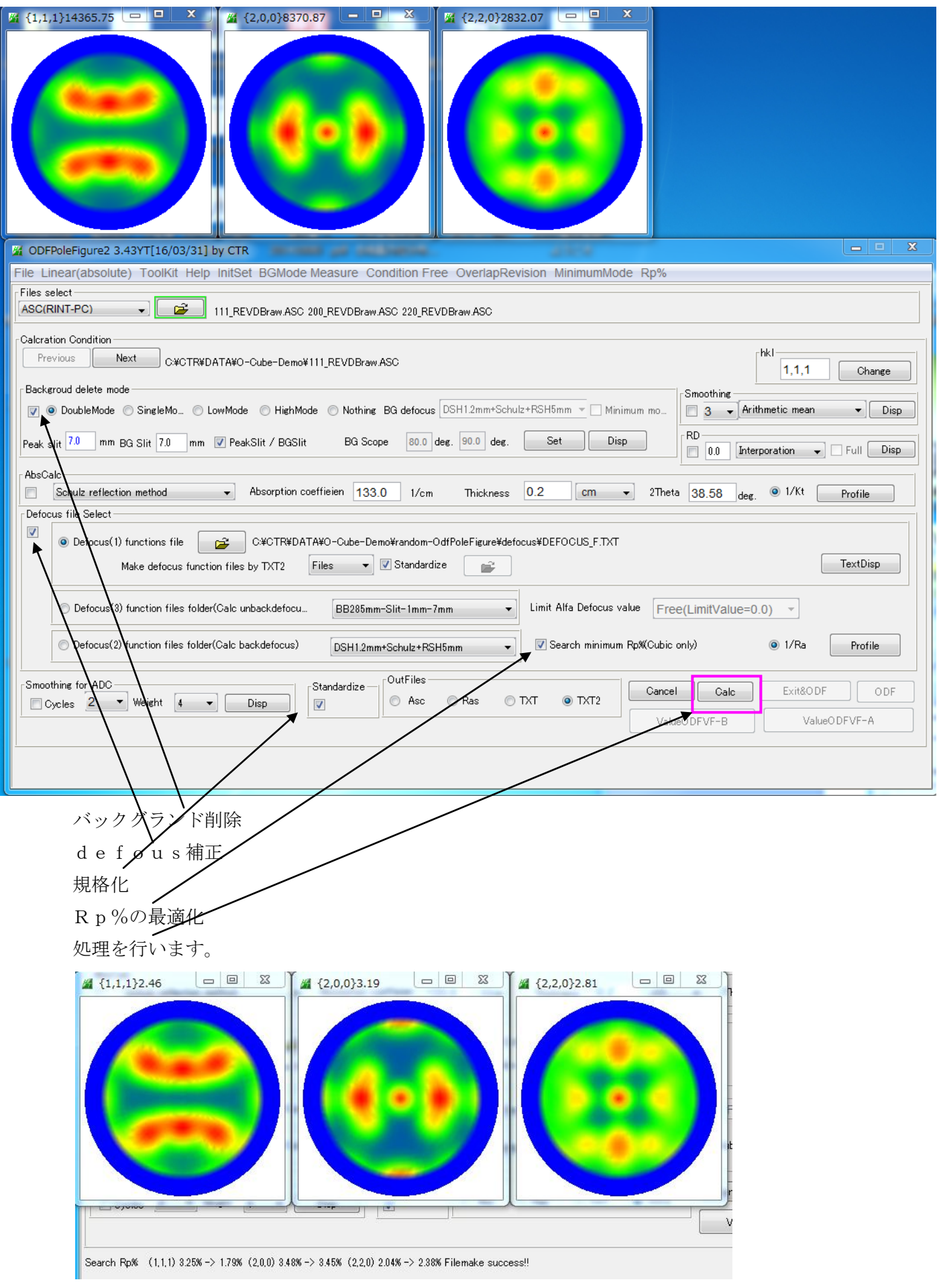

#### 8.最適化処理の確認

最適化する前

ValueODFVF-B

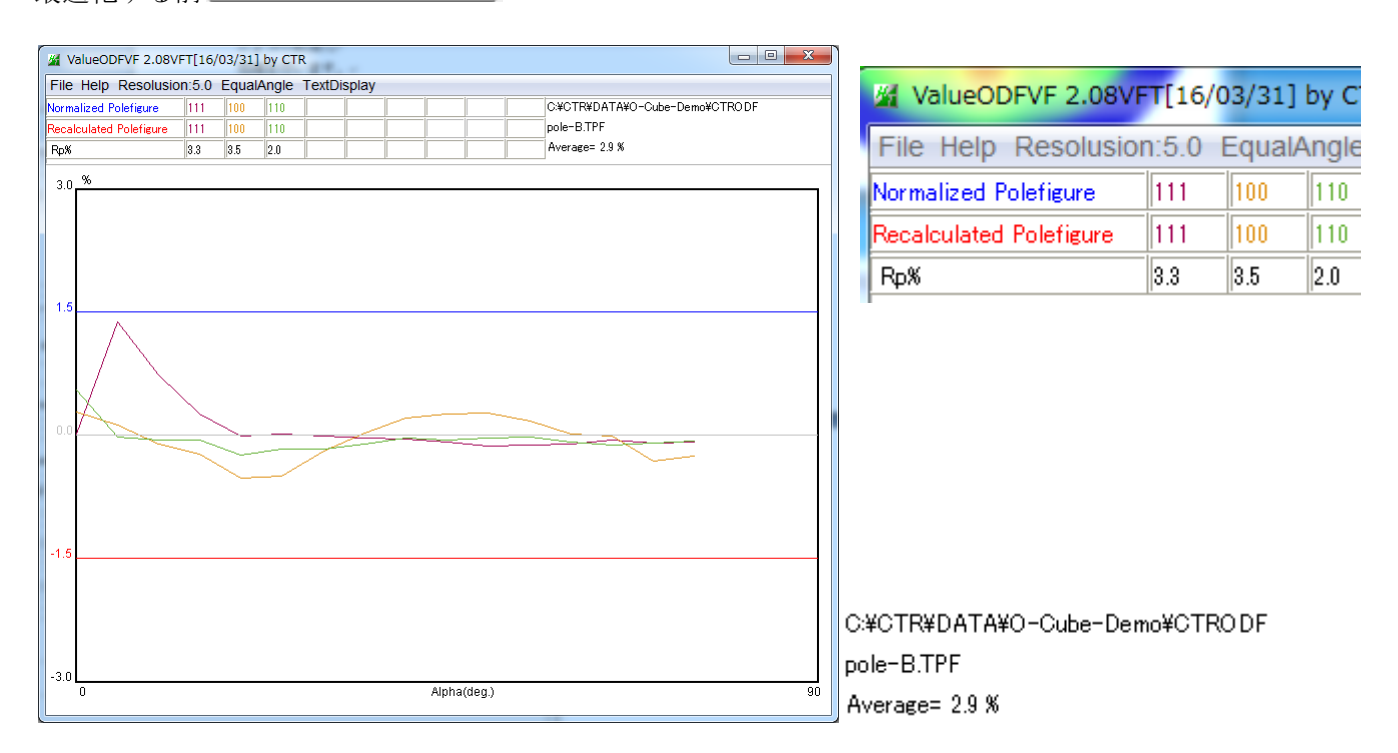

## 最適化後

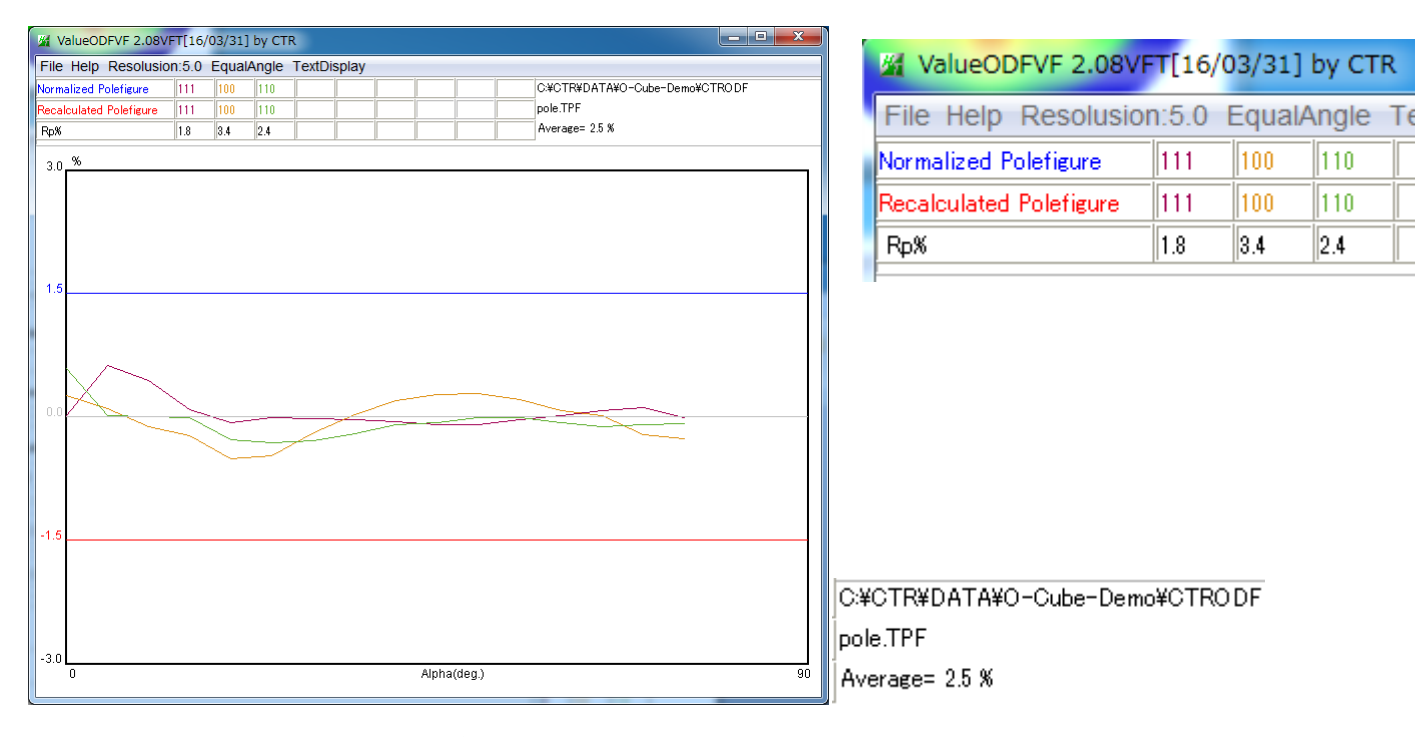

Rp%の最適化は、処理前が2.9%、処理後は2.5%に改善されています。 使用したRp%最適化パラメータ

![](_page_9_Picture_92.jpeg)

![](_page_10_Picture_21.jpeg)

## 9. ODF向けファイルの作成

## Material で Aluminum を選択

![](_page_10_Picture_22.jpeg)

![](_page_11_Picture_15.jpeg)

PFtoODF3 で作成された LaboTex 入力極点図ファイル

![](_page_11_Picture_16.jpeg)

## 10. ODF 処理を理解するために

![](_page_12_Picture_27.jpeg)

![](_page_12_Picture_28.jpeg)

CTRODF で予備知識を得ます。

尚、正確な ODF 計算は、LaboTex,TexTools,StandardODF を用いて下さい。

10. 1CTRODFで先ほどの極点処理データ (TXT2) 解析

![](_page_13_Picture_47.jpeg)

Holder,Files,極点図が表示されます。

![](_page_13_Picture_48.jpeg)

極点図指数が変更されています。

 $\{111\} \longrightarrow \{111\}$  $\{200\} \longrightarrow \{100\}$  ${220} \longrightarrow {110}$ 

Calc で計算が始まります。

計算終了画面

ODF 解析結果の再計算極点図と ValueODFVF による Rp%評価結果が表示される。

![](_page_14_Picture_50.jpeg)

![](_page_14_Picture_51.jpeg)

### 10. 2ODF 図

![](_page_15_Figure_1.jpeg)

![](_page_15_Figure_2.jpeg)

φ2断面45度をマウスセンタークリックでφ2断面=45度単独表示

#### Brass

![](_page_16_Figure_1.jpeg)

Brass:3.3 Cube:6.2 Goss: 6.4 この比率は、定量値(VolumeFraction)ではありません

# 10.3逆極点図

# 逆極点への入力ファイルは LaboTex 仕様で作成されています。

// InverseDisplay 1.10YT[16/03/31] by CTR

![](_page_17_Picture_24.jpeg)

![](_page_17_Picture_25.jpeg)

![](_page_17_Picture_26.jpeg)

![](_page_18_Figure_1.jpeg)

 ND 方向は <101>,<001>方向 RD 方向は <001>方向

の密度が高くなっています。

ODF の結果は、

 ${110} < 1-12$  ${001} < 100$  ${110} < 001$ 

10.4極点図

![](_page_19_Picture_1.jpeg)

{110}<1-12>は極点図を回転しないと判明しません。

#### 10.5PoleHKLUVWSeearchソフトウエア

![](_page_19_Picture_64.jpeg)

# PoleHKLUVWSeearchよる検索

![](_page_20_Picture_5.jpeg)

![](_page_21_Picture_51.jpeg)

![](_page_21_Picture_52.jpeg)

{110}<1-12>は(1,1,1)が1.0でないので、最終リストにならない

入力極点図と検証極点図を比較する

![](_page_21_Figure_4.jpeg)

![](_page_21_Figure_5.jpeg)

一致していません。

検出レベルを下げて検証します。

![](_page_22_Picture_39.jpeg)

![](_page_22_Picture_40.jpeg)

## {110}<1-12>が出現

![](_page_22_Picture_41.jpeg)

 $\begin{array}{|c|c|c|c|c|}\n\hline\n\multicolumn{1}{|c|}{\quad \hline\n\multicolumn{1}{|c|}{\quad \hline\n\multicolumn{1}{c|}{\quad \hline\n\multicolumn{1}{c|}{\quad \hline\n\multicolumn{1}{c|}{\quad \hline\n\multicolumn{1}{c|}{\quad \hline\n\multicolumn{1}{c|}{\quad \hline\n\multicolumn{1}{c|}{\quad \hline\n\multicolumn{1}{c|}{\quad \hline\n\multicolumn{1}{c|}{\quad \hline\n\multicolumn{1}{c|}{\quad \hline\n\multicolumn{1}{c|}{\quad \hline\n\multicolumn$  $\begin{array}{|c|c|c|c|c|}\hline \rule{0pt}{1ex}\quad & \quad \text{if} \quad \text{if} \$  $\begin{array}{|c|c|c|c|c|}\hline \rule{0pt}{16pt} & \rule{0pt}{16pt} \Box \end{array} \hspace{1cm} \begin{array}{|c|c|c|c|c|c|}\hline \rule{0pt}{16pt} & \rule{0pt}{16pt} \Box \end{array} \hspace{1cm} \begin{array}{|c|c|c|c|c|c|}\hline \rule{0pt}{16pt} & \rule{0pt}{16pt} \Box \end{array} \hspace{1.2cm} \begin{array}{|c|c|c|c|c|c|}\hline \rule{0pt}{16pt} & \rule{0pt}{16pt} \Box \end{array} \hspace$ 4 {100}44.96  $4$  {110}27.21 ۰

# Brass, Cube, Goss方位が決定されました。 しかし、定量値は得られません。

### 11.無料で入手可能なLaboTex2.0-DEMO

LaboTex2.0 内部データでdemoを行う。

![](_page_23_Picture_127.jpeg)

![](_page_23_Picture_128.jpeg)

## 1/4対称でODF解析

![](_page_23_Figure_5.jpeg)

Rp%が表示されています。

## PFExport で、極点図群をファイル化し、ValueODFVF で評価

![](_page_23_Figure_8.jpeg)

ValueODFVF では LaboTex より低い%になります。

ValueODF は方位密度が低い部分を評価しない様にしています。(ValueODFVF の説明書参照)

![](_page_24_Figure_1.jpeg)

Cube の ODF 図と極点図の位置関係

![](_page_24_Figure_3.jpeg)

Goss の ODF 図と極点図の位置関係

<mark>┥↑│◯│◯│↓│→</mark>│ └│Step <mark>5.00 -<u>┤1</u>2-</mark> - 90.00 <u>-┤Φ-</u> - 90.00 <u>-┤12-</u> - 45.00 -┤ HKL (( 1 - 1 0 ) - │∪∨w ∥( 0 - 0 -1 ) - │ │ │

![](_page_24_Figure_6.jpeg)

![](_page_25_Figure_1.jpeg)

#### 11.2VolumeFraction

![](_page_25_Figure_3.jpeg)

LaboTex2.1 の VolumeFraction は決められた BOX 内の方位密度の和であって、 正確な VolumeFraction ではありません。

#### 12.LaboTex3.1のModel Fittingによる VolumeFraction

![](_page_26_Figure_1.jpeg)

正解が得られます。

結晶方位の定量値が同一でも、ODF 値は方位によって異なります。

Table I. Standard Texture of Spherical Components with Gaussian Distribution ( $b = 12.5$  Deg) and Its Multiplicity (Cubic/Orthorhombic) in the  $90 \times 90 \times 90$  Deg Region

| Miller Index<br>$\{hkl\} \leq uvw$ | <b>Euler Angles</b>                                                  |                                                                      | <b>ODF</b> (Maximum) | <b>Multiplicity</b> |
|------------------------------------|----------------------------------------------------------------------|----------------------------------------------------------------------|----------------------|---------------------|
|                                    | $\{\varphi_1, \Phi, \varphi_2\}$                                     | $\{\alpha, \beta, \gamma\}$                                          | at Exact Position)   | (m)                 |
| Bs, ${110}{\leq}112$               | 35.26 deg, 45 deg, 0 deg}                                            | [54.74 deg, 45 deg, 0 deg}                                           | 130.95               |                     |
| Copper, {112}<111>                 | 90 deg, 35.26 deg, 45 deg}                                           | [0 deg, 35.26 deg, 45 deg}                                           | 130.95               |                     |
| S ${123}$ <634>                    | [58.98 deg, 36.7 deg, 63.44 deg}                                     | [31.02 deg, 36.7 deg, 26.57 deg}                                     | 56.89                |                     |
| Goss, ${110}$ < 001 >              | {0 deg, 45 deg, 0 deg}                                               | [90 deg, 45 deg, 0 deg}                                              | 262.22               |                     |
| Cube, {001}<100>                   | $\varphi_1 + \varphi_2 = 0$ deg, 90 deg,<br>180 deg, $\Phi = 0$ deg} | $\alpha + \gamma = 0$ deg, 90 deg,<br>180 deg, $\beta = 0$ deg}      | 262.22               |                     |
| Rotated cube.<br>${001}$ <110>     | $\varphi_1 + \varphi_2 = 45$ deg.<br>135 deg, $\Phi = 0$ deg}        | $\{\alpha + \gamma = 45 \text{ deg.}\}$<br>135 deg, $\beta = 0$ deg} | 262.22               |                     |
| Rotated Goss,<br>${110}\le011$     | (90 deg. 45 deg. 0 deg)                                              | {0 deg, 45 deg, 0 deg}                                               | 262.22               |                     |
| ${111}{\leq}112$                   | {90 deg, 54.75 deg, 45 deg}                                          | (0 deg, 54.74 deg, 45 deg)                                           | 130.95               |                     |
| ${112}$ < 110>                     | 0 deg, 35.26 deg, 45 deg}                                            | 90 deg, 35.26 deg, 45 deg}                                           | 130.95               |                     |

1078-VOLUME 35A, MARCH 2004

METALLURGICAL AND MATERIALS TRANSACTIONS A

 $S < c$  opper = B r a s s  $\lt C$  u b e = G o s s  $1 : 2 : 4$ 

demoデータの結果

Brass:3.3 Cube:6.2 Goss: 6.4

は定量値は同じである事がわかります。

材料物性は集合組織の異方性に関係する。 異方性は、結晶方位の分布で定義される。

従来のODFでは、結晶方位の最大値で議論されているが、ODF解析法により

方位最大密度は異なります。(今回の説明には含まれていません)

ODFの方位最大密度では定量値にならない

結晶方位の定量は、LaboTexのModel Function Methodが最適